### Guide d'installation softphone Webex

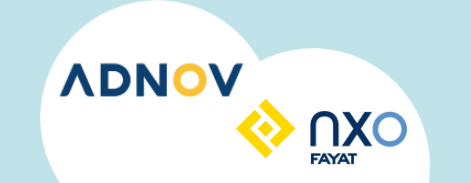

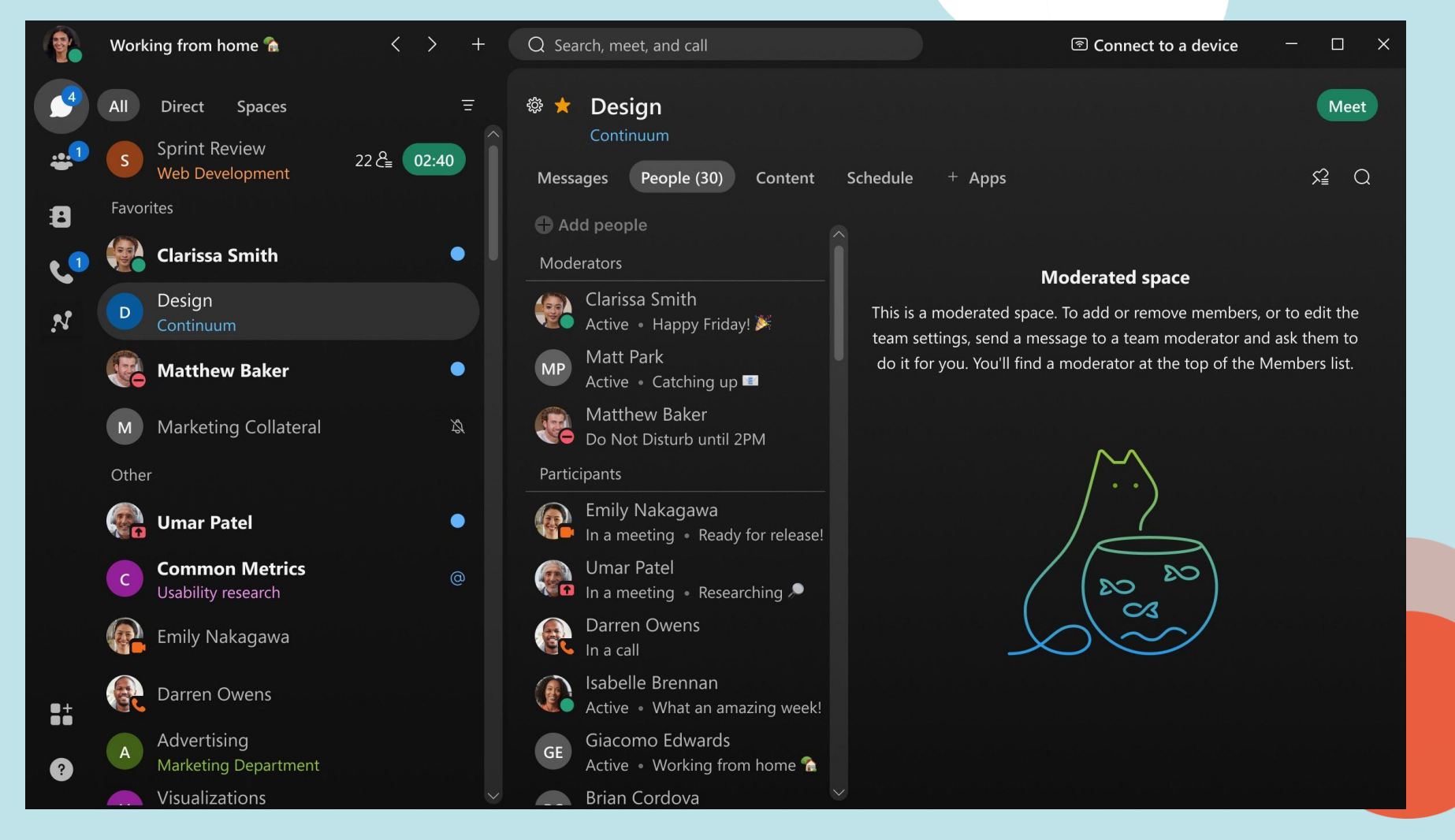

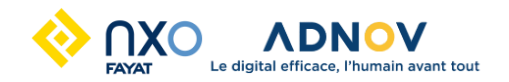

- 1. Télécharger l'application Webex calling
- 2. Installer l'application
- 3. Connection à l'application
- 1. Télécharger l'application Webex calling
- a. Ouvrir un navigateur internet
- b. Entrer l'url suivant : <https://www.webex.com/downloads.html>

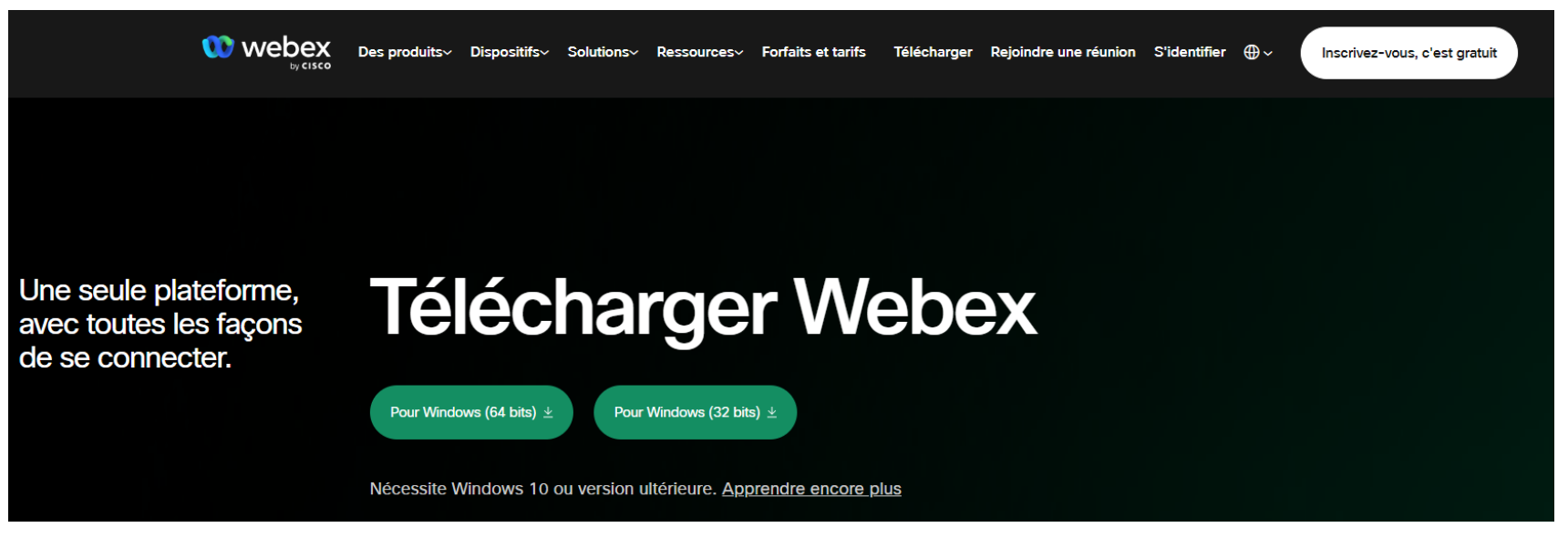

c. Choisir son système d'exploitation

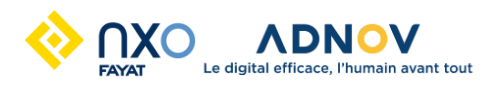

# Guide d'installation softphone Webex

2. Installer l'application

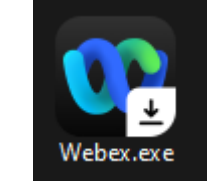

#### Attendre la fin du téléchargement

#### Accepter les mentions légales

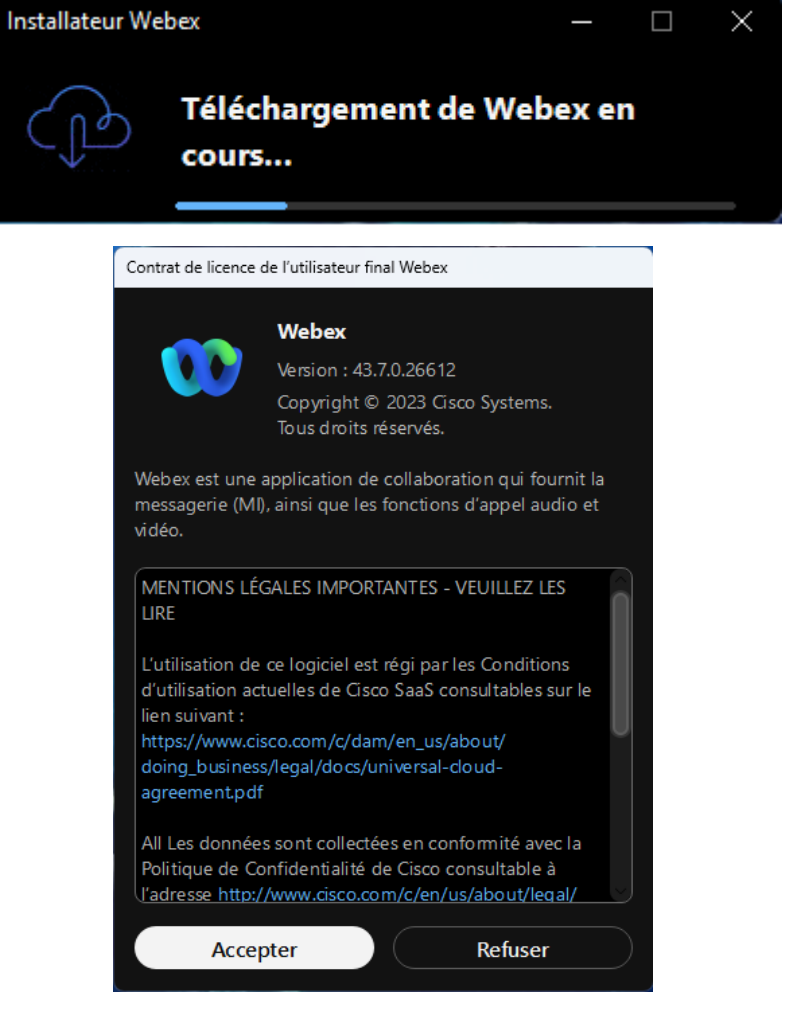

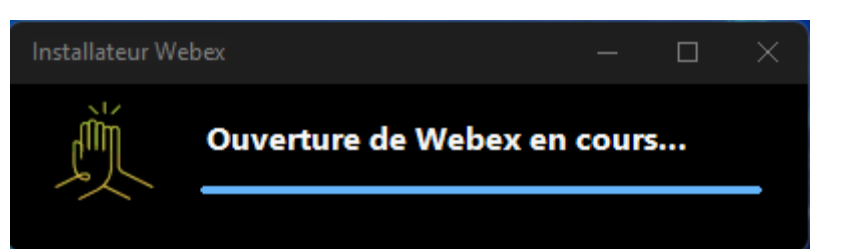

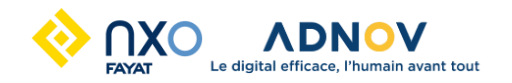

## Vous pouvez maintenant vous connecter à l'application Webex.

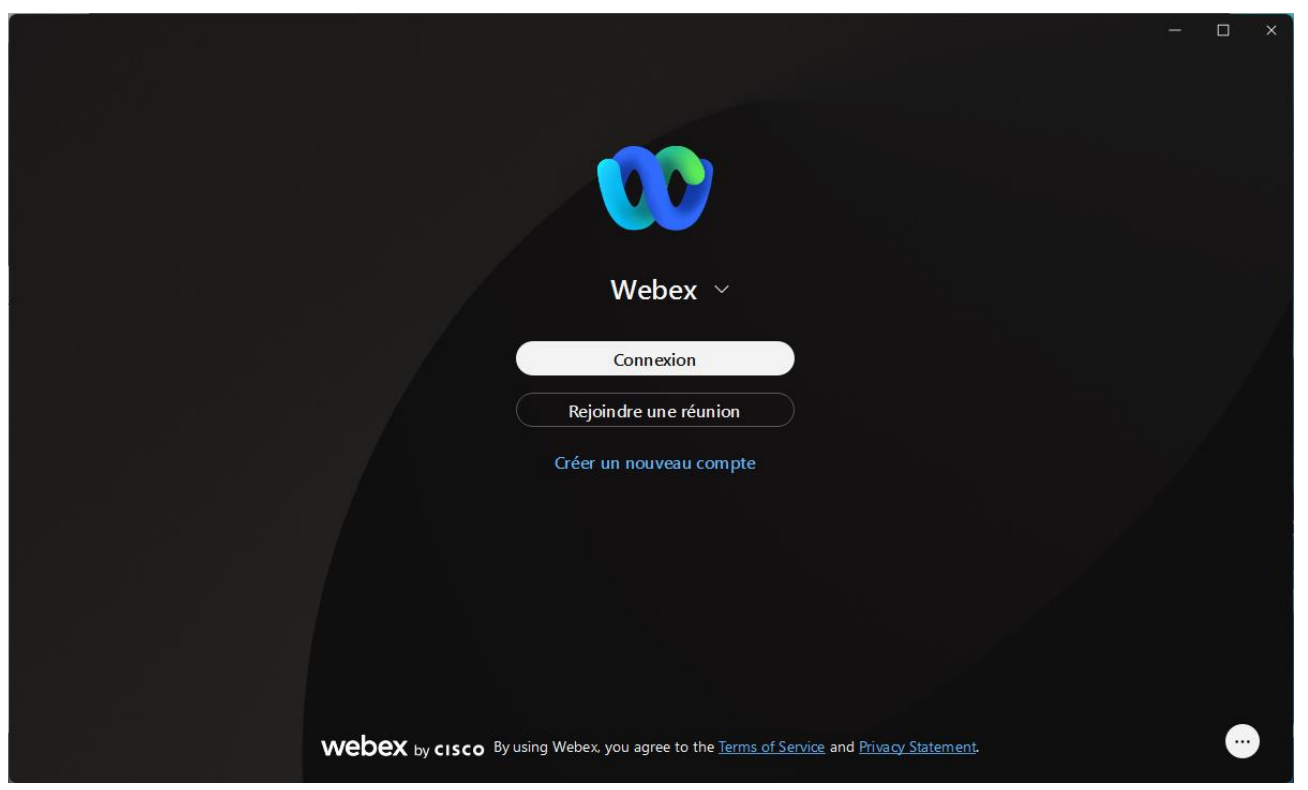

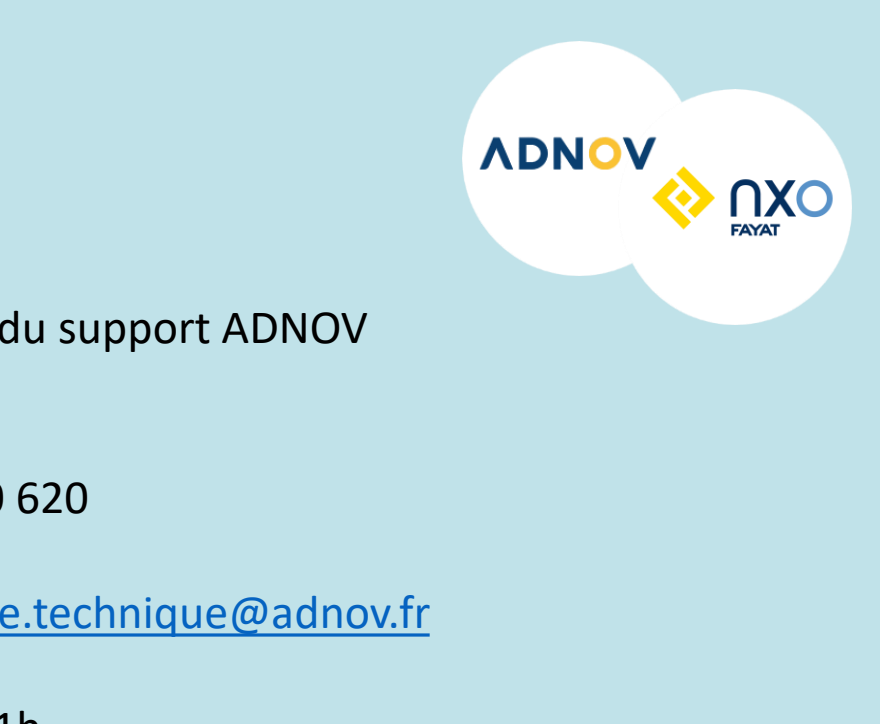

Contact du support ADNOV

C 0800 710 620

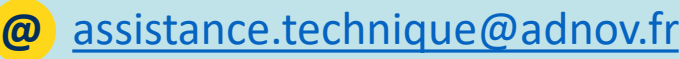

8h30 – 21h **H**

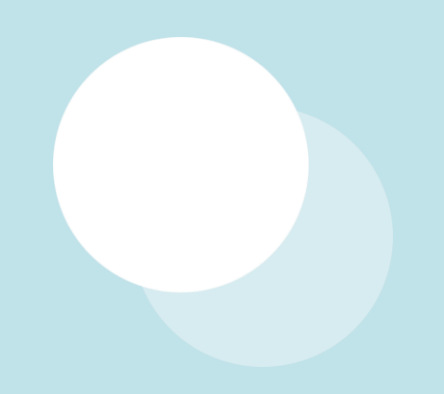

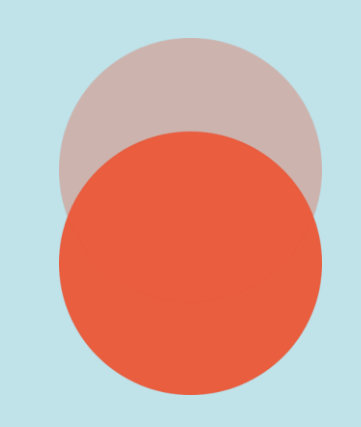